# Benutzerhandbuch

- inkl. Sicherheitshinweise
	- technischer Daten
	- Assemblierungshinweise
	- CE Konformitätserklärung

FutureNUC Pro, Celeron N100 FutureNUC Pro, 12te Generation -i3, i5, i7 FutureNUC Pro, 13te Generation -i3, i5, i7 FutureNUC Lux, 13te Generation -i5, i7

# Lieferumfang:

- FutureNUC Mini-PC
- Netzteil mit Netzkabel
- VESA Halterung
- Schrauben für VESA Halterung
- Garantiekarte
- Sicherheitshinweise

# Sicherheitshinweise

- Sollten Sie am Gerät Rauch, seltsame Geräusche oder Gerüche wahrnehmen, schalten Sie das Gerät aus und ziehen Sie das Netzkabel aus der Steckdose.
- Dieses Produkt sollte nicht übertaktet werden.
- Setzen Sie dieses Produkt nicht Wasser oder Feuchtigkeit aus und stellen Sie es während des Betriebs nicht auf eine leitfähige Oberfläche.
- Setzen Sie dieses Produkt keiner Wärmequelle aus. Es ist für einen zuverlässigen Betrieb bei normalen Raumtemperaturen ausgelegt.
- Betreiben Sie dieses Produkt in einer gut belüfteten Umgebung und decken Sie es während des Gebrauchs nicht ab.
- Stellen Sie dieses Produkt während des Gebrauchs auf eine stabile, flache, nichtleitende Oberfläche und lassen Sie es nicht mit leitfähigen Gegenständen in Berührung kommen.
- Alle Peripheriegeräte oder Geräte, die mit dem FutureNUC verwendet werden, müssen den geltenden Normen für das jeweilige Land entsprechen und entsprechend gekennzeichnet sein, um zu gewährleisten, dass die Sicherheits- und Leistungsanforderungen erfüllt werden. Wenn Peripheriegeräte angeschlossen werden, die kein Kabel oder keinen Stecker enthalten, muss das Kabel oder der Stecker eine angemessene Isolierung und Funktion bieten, damit die relevanten Leistungs- und Vorsichtsmaßnahmen bei der InstallaƟon

# Produktbeschreibung

Kleiner Formfaktor, große Aufgaben: Mit ultrakompakter Bauform und edles Design, so setzt der neue FutureNUC Akzente. Er bietet vielseitige Einsatzmöglichkeiten, von Digital Signage über Homeoffice-PC bis zum Schul- oder vollwertigen Business-PC. Die Möglichkeiten sind aufgrund der flexiblen Komponentenauswahl immens, und die geringe Größe macht auch den Einsatz auf begrenztem Raum möglich. Mit seiner klaren Linie und dem hochwertigen Finish macht er auf jedem Schreibtisch eine gute Figur.

Überzeugen Sie sich von den umfangreichen Einsatzmöglichkeiten im ultra-kompakten Mini-Format.

# FutureNUC Pro Celeron

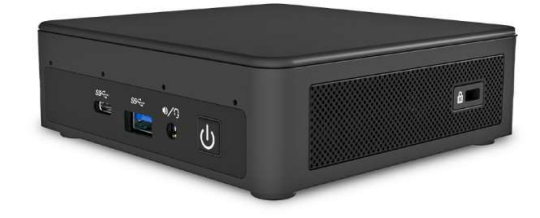

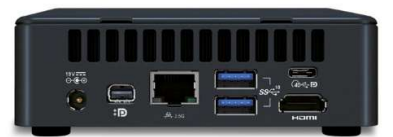

#### Frontansicht **Rückansicht** Rückansicht

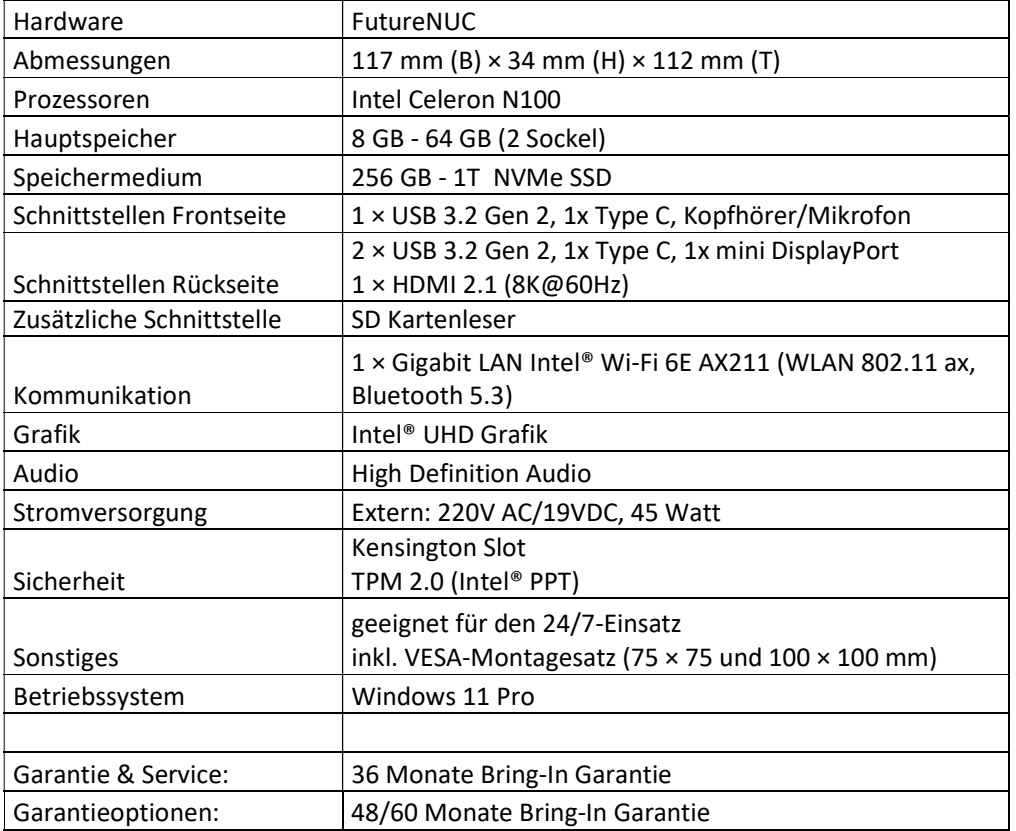

# FutureNUC Pro Core-i

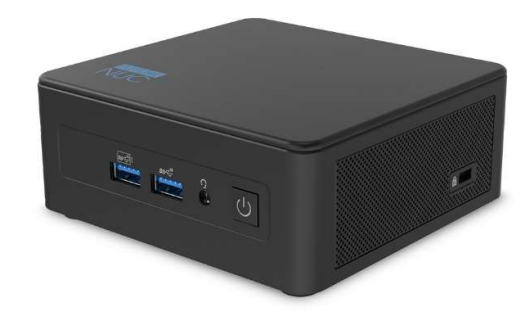

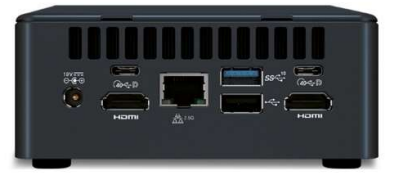

Frontansicht Rückansicht

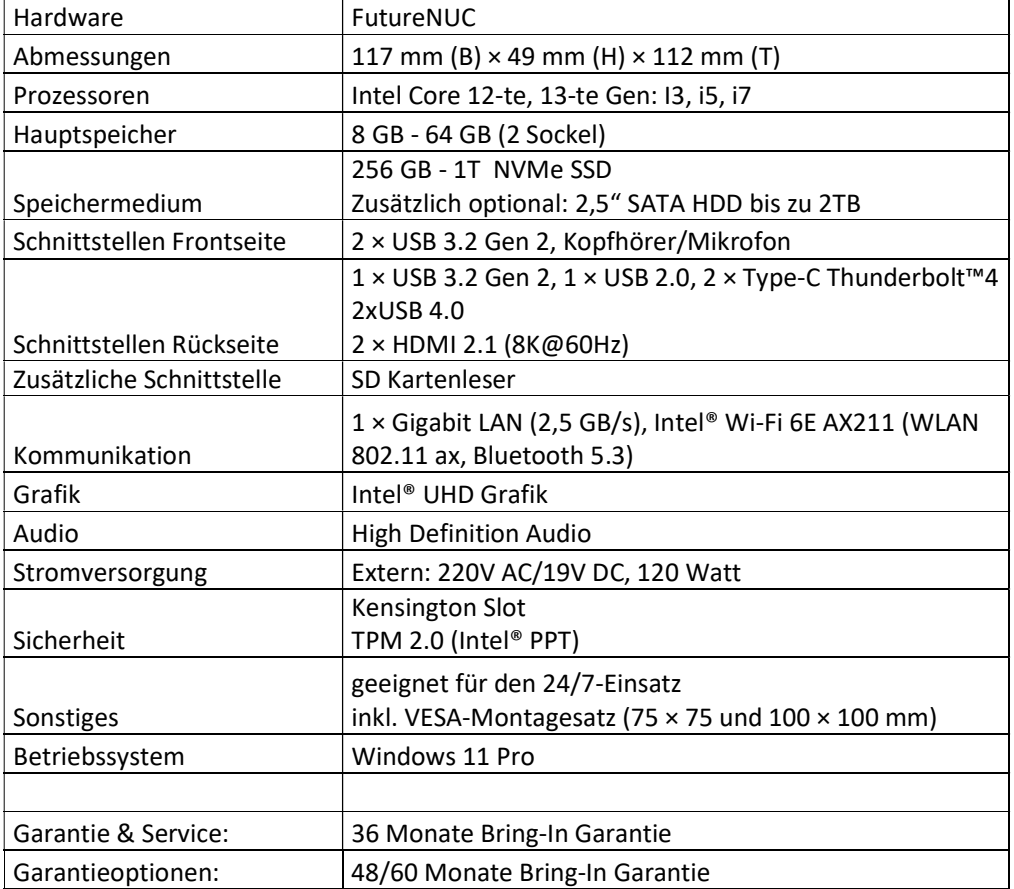

# FutureNUC LUX Core-i

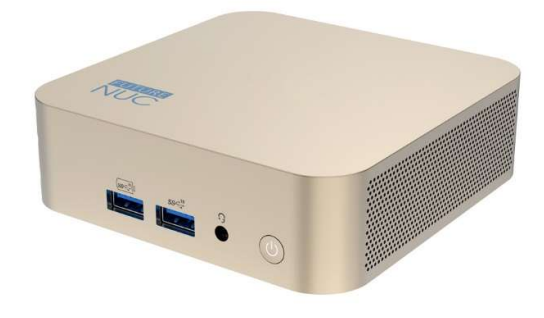

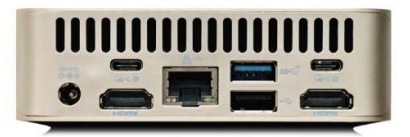

Frontansicht Rückansicht

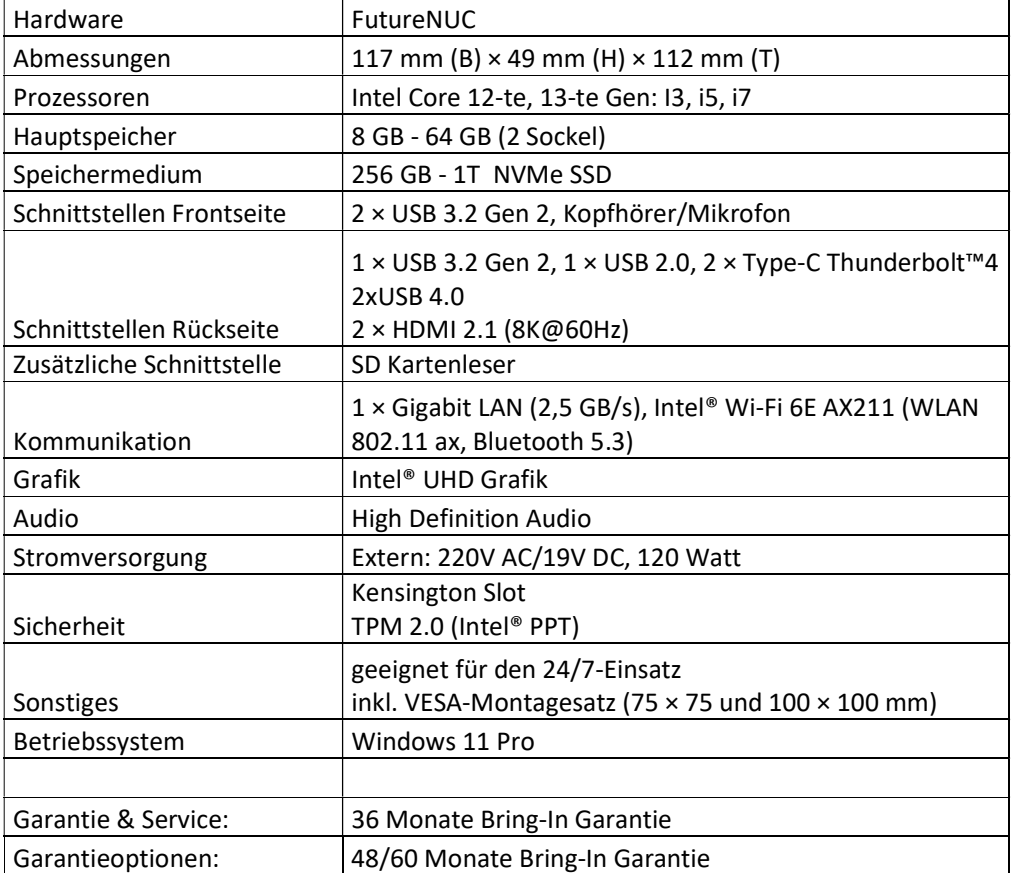

# Assemblierung

Sie können den FutureNUC als Barebone (Kit) erwerben und selbst mit gewünschter SSD und RAM ausstatten.

#### Vorsichtsmaßnahmen

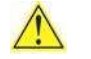

Bei den Schritten in diesem Handbuch wird davon ausgegangen, dass Sie mit der Computerterminologie sowie den Sicherheitspraktiken und der Einhaltung gesetzlicher Bestimmungen vertraut sind, die für die Verwendung, Auf- und Umrüstung von Computern erforderlich sind.

Trennen Sie den Computer von der Stromquelle und vom Netzwerk, bevor Sie einen der in diesem Handbuch beschriebenen Schritte ausführen. Wenn Sie die Stromversorgung oder Netzwerkverbindungen nicht trennen, bevor Sie den Computer öffnen, kann dies zu Verletzungen oder Geräteschäden führen. Um Verletzungen zu vermeiden, achten Sie auf:

- Scharfe Stifte an den Anschlüssen
- Scharfe Stifte auf Leiterplatten
- Raue Kanten und scharfe Ecken am Chassis
- Heiße Komponenten (wie SSDs, Prozessoren, Leistungschips und Kühlkörper)
- Schäden an Kabeln, die einen Kurzschluss verursachen können

#### Befolgen Sie diese Richtlinien, bevor Sie das Gerät öffnen:

- Erstellen Sie ein Protokoll, um Informationen über Ihren Computer aufzuzeichnen, z. B. Modell, Seriennummer, installierte Optionen und Konfigurationsinformationen
- Elektrostatische Entladung (ESD) kann Komponenten beschädigen. Führen Sie die in diesem Kapitel beschriebenen Verfahren nur an einem ESD-Arbeitsplatz mit einem antistatischen Armband und einem leitfähigen Schaumstoffpolster durch. Wenn eine solche Station nicht verfügbar ist, können Sie einen gewissen ESD-Schutz bieten, indem Sie ein antistatisches Armband tragen und es an einem Metallteil des Computergehäuses befestigen.

# Öffnen des Gehäuses

 Lösen Sie die vier Eckschrauben an der Unterseite des Gehäuses und heben Sie die Abdeckung an.

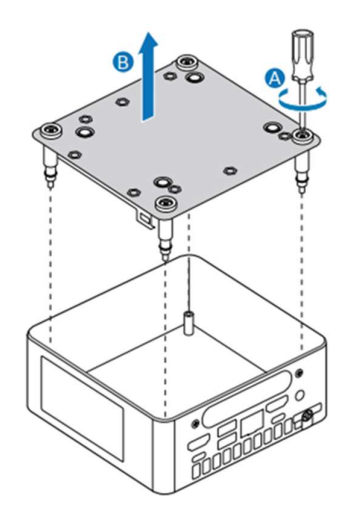

# Aufrüstung des Systemspeichers

- Der FutureNUC Atom N100 verfügt über zwei 262-Pin-DDR5-SO-DIMM-Sockel
- Die FutureNUC Core-i Familie 12-te und 13-te Generationen verfügen über zwei 260-Pin DDR4 SO-DIMM-Sockel

Achten Sie beim Aufrüsten des Speichers darauf, dass Sie Speichermodule auswählen, die diese Anforderungen erfüllen.

- FutureNUC N100: 4800 MHz SO-DIMMs
- FutureNUC Core-i: 2400/2666/3200 MHz SO-DIMMs
- Kein-ECC

Wir empfehlen das Gerät paarweise mit je zwei Speichermodulen auszustatten. Unterstützt werden bis zu 64 GB Systemspeicher, bestückt mit 2x 32-GB SO-DIMMs

#### HINWEIS

Wenn Sie nur ein Speichermodul installieren möchten, installieren Sie es im unteren Speichersockel.

#### Upgrade auf einen anderen Speicher

- 1. Beachten Sie die Vorsichtsmaßnahmen unter "Einleitung" in Abschnitt 1.2.
- 2. Schalten Sie alle an den Computer angeschlossenen Peripheriegeräte aus.
- 3. Schalten Sie den Computer aus und ziehen Sie das Netzkabel aus der Steckdose.
- 4. Entfernen Sie die untere Gehäuseabdeckung des Computers.
- 5. Entfernen Sie das vorinstallierte Speichermodul
	- a. Spreizen Sie vorsichtig die Halteklammern an beiden Enden des Speichersockels, sodass das Modul aus dem Sockel herausspringt (C).
	- b. Halten Sie das Modul an den Kanten, heben Sie es aus dem Sockel und bewahren Sie es in einer antistatischen Verpackung auf.
- 6. Installieren Sie das neue Speichermodul
	- a. Richten Sie die kleine Aussparung an der Unterkante des Speichermoduls an der Aussparung im Sockel aus.
	- b. Stecken Sie die Unterkante des Moduls im 45-Grad-Winkel in den Sockel (A).
	- c. Drücken Sie beim Einsetzen des Moduls die Außenkanten des Moduls nach unten, bis die Halteklammern einrasten (B). Stellen Sie sicher, dass die Clips festsitzen

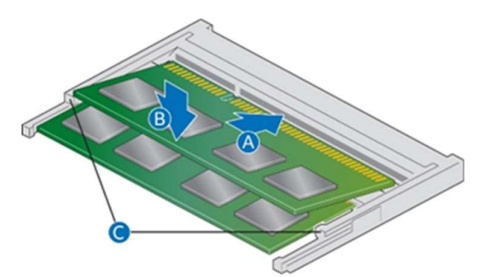

#### Installation eines zusätzlichen Speichers

- 1. Beachten Sie die Vorsichtsmaßnahmen
- 2. Schalten Sie alle an den Computer angeschlossenen Peripheriegeräte aus.
- 3. Schalten Sie den Computer aus und ziehen Sie das Netzkabel ab.
- 4. Entfernen Sie die untere Gehäuseabdeckung des Computers.
- 5. Installieren Sie das Zusatzmodul:
	- a. Richten Sie die kleine Aussparung an der Unterkante des Speichermoduls an der Aussparung am Sockel aus.
	- b. Stecken Sie die Unterkante des Moduls in einem 45-Grad-Winkel in die Buchse (A).
	- c. Drücken Sie beim Einsetzen des Moduls die Außenkanten des Moduls nach unten, bis die Halteklammern einrasten (B). Stellen Sie sicher, dass die Clips fest sitzen (C).
- 6. Bringen Sie die Abdeckung des Computers wieder an und stecken Sie das Netzkabel wieder an.

#### Unsere vorinstallierten Modelle besitzen folgende Speicherkonfiguration:

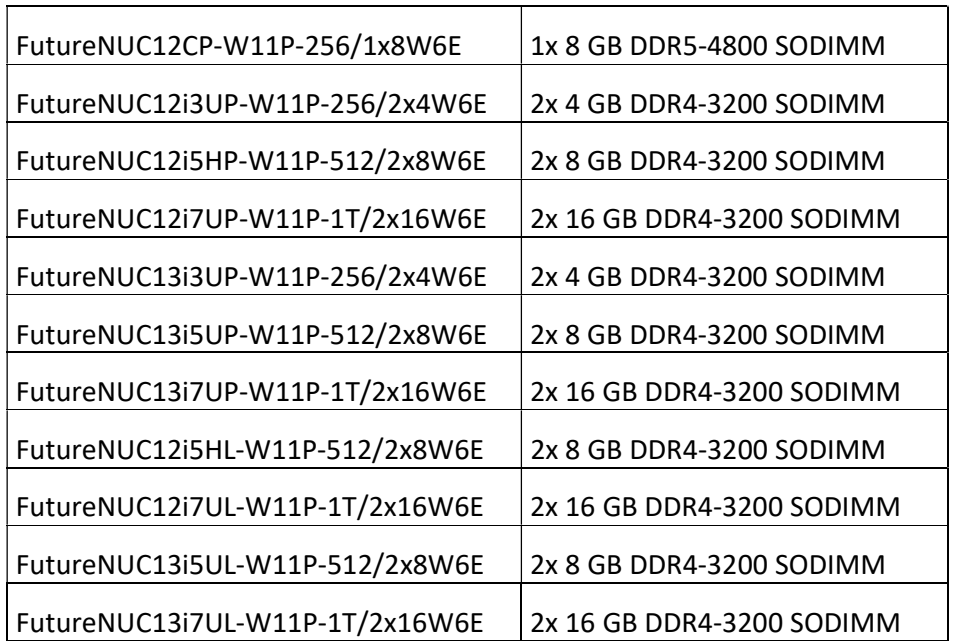

# Wechsel der M.2-SSD

Der FutureNUC enthält:

- einen 80-mm-Anschluss, der m.2-NVMe unterstützt und
- einen 42-mm-Anschluss, der SATA-SSD unterstützt

#### So installieren Sie eine andere M.2-SSD:

- 1. Lösen Sie die Schraube (A) am Abstandshalter. Entfernen Sie die vorinstallierte SSD aus dem Anschluss.
- 2. Richten Sie den Platz an der Unterseite der neuen M.2-SSD an der Markierung am Anschluss aus.
- 3. Stecken Sie die Unterkante der M.2-SSD in den Anschluss (B).
- 4. Befestigen Sie die Karte mit der kleinen silbernen Schraube (C) am Abstandshalter.

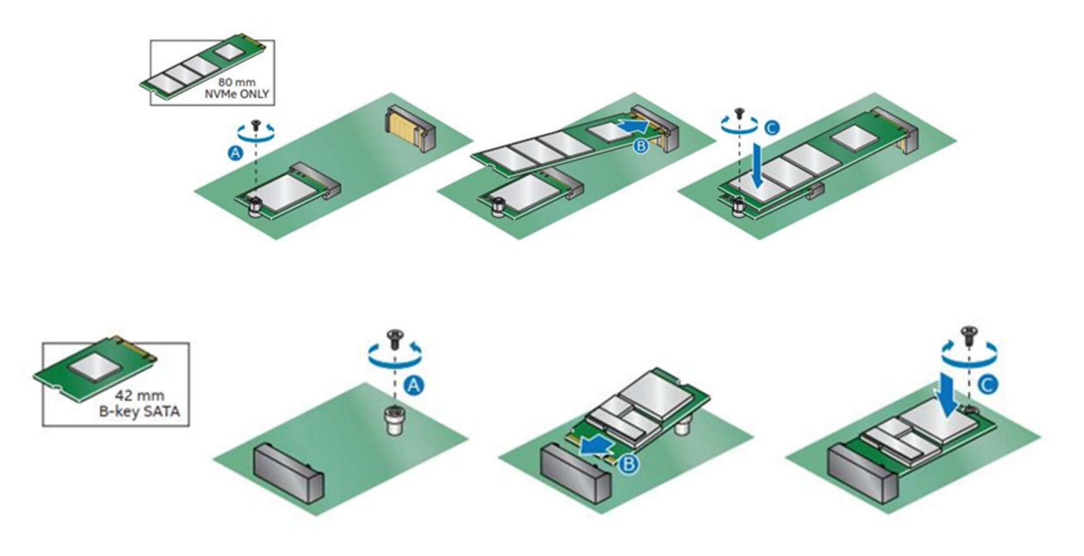

# Schließen des Gehäuses

Nachdem alle Komponenten installiert wurden, schließen Sie das Gehäuse. Wir empfehlen, dies von Hand mit einem Schraubendreher zu tun (B), um ein zu starkes Anziehen und eine mögliche Beschädigung der Schrauben zu vermeiden.

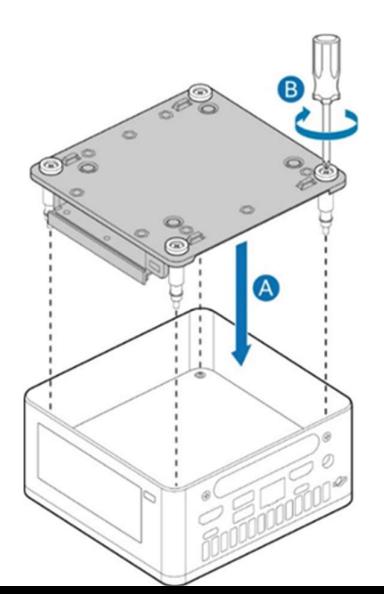

# Unsere vorinstallierten Modelle besitzen folgende SSD-Konfiguration:

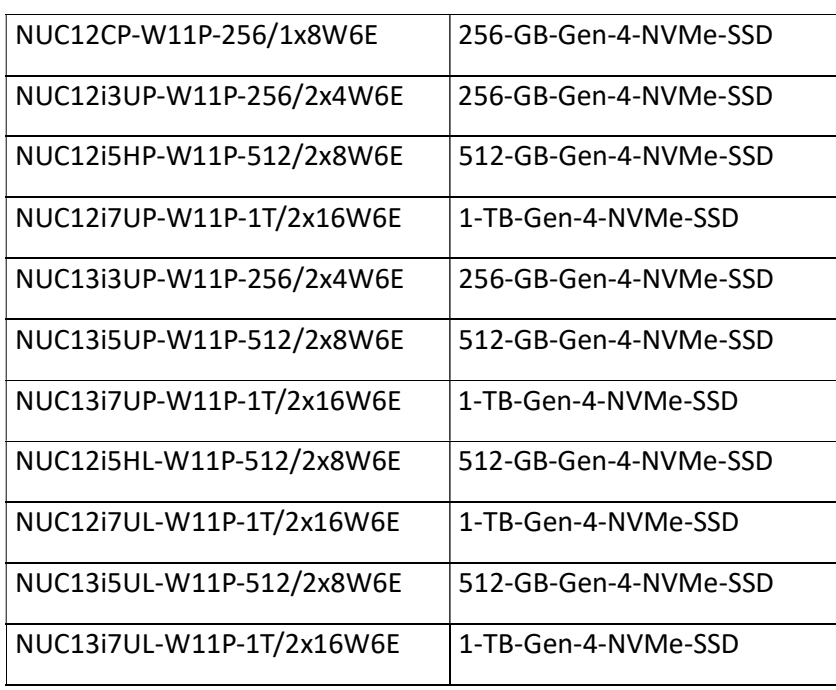

# Verwendung der VESA-Halterung (optional)

Befolgen Sie diese Anweisungen, um die VESA-Halterung anzubringen und zu verwenden:

a. Befestigen Sie die VESA-Halterung mit den vier kleinen schwarzen Schrauben, die im Lieferumfang enthalten sind, an der Rückseite des Monitors (A).

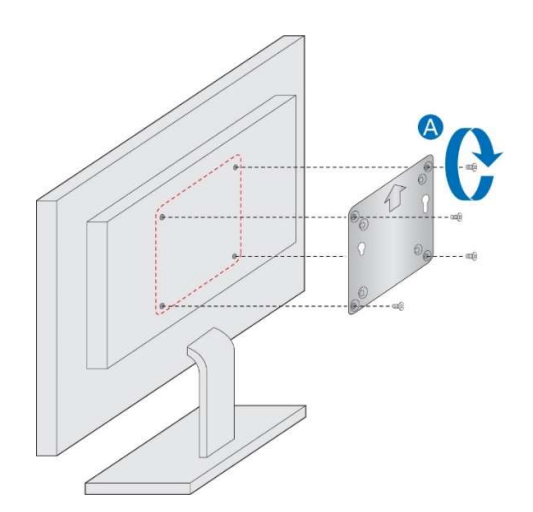

b. Bringen Sie die beiden etwas größeren schwarzen Schrauben an der unteren Gehäuseabdeckung des Intel NUC an (B).

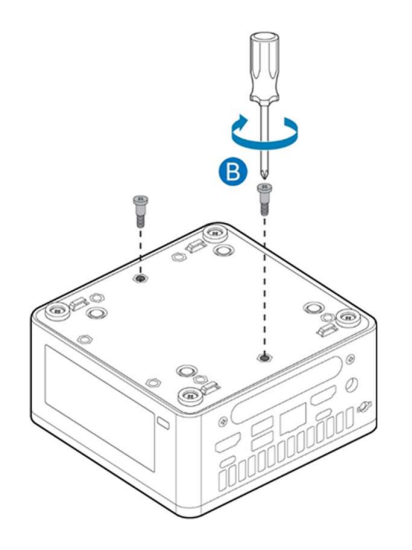

c. Schieben Sie den Intel NUC au f die VESA-Halterung.

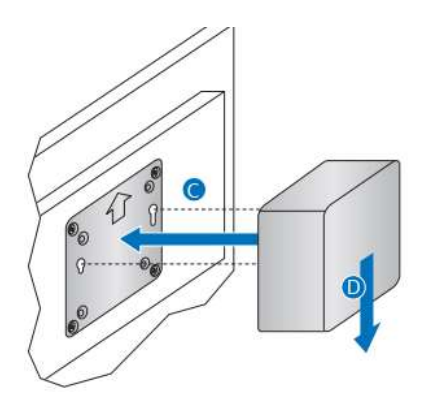

# Einrichten von Microsoft<sup>®</sup> Windows 11

Auf dem Gerät ist bereits Microsoft Windows 11 Pro vorinstalliert. Wenn Sie den Computer zum ersten Mal starten, werden Sie durch folgende Einrichtungsschritte von Windows 11 geführt:

- Wählen Sie Ihre Region und Sprache aus
- Akzeptieren der Microsoft Windows-Lizenzbedingungen
- Windows personalisieren und einen PC-Namen zuweisen
- Wählen Sie im Dialogfeld "Online gehen" ein drahtloses Netzwerk aus (dieser Schritt ist optional)
- Wählen Sie Express-Einstellungen oder Anpassen
- Vergabe eines Benutzernamens und Passworts

#### NeuinstallaƟon des Betriebssystems

Wenn Sie das Laufwerk des Computers aktualisieren oder ersetzen, müssen Sie möglicherweise eine neue Version des Betriebssystems installieren:

- Befolgen Sie die Windows-Setup-Anleitung: https://support.microsoft.com/de-de/windows/erneutes-installieren-vonwindows-d8369486-3e33-7d9c-dccc-859e2b022fc7#WindowsVersion=Windows\_11
- FutureNUC PCs sind auch Windows 10 kompatibel

# Wiederherstellung des Betriebssystems

Auf dem Gerät befindet sich eine Windows-Wiederherstellungspartition. Sie können diese Partition zum Aktualisieren, Zurücksetzen oder Wiederherstellen von Windows verwenden. Weiter unten sehen Sie, was jede dieser Aktionen bewirkt:

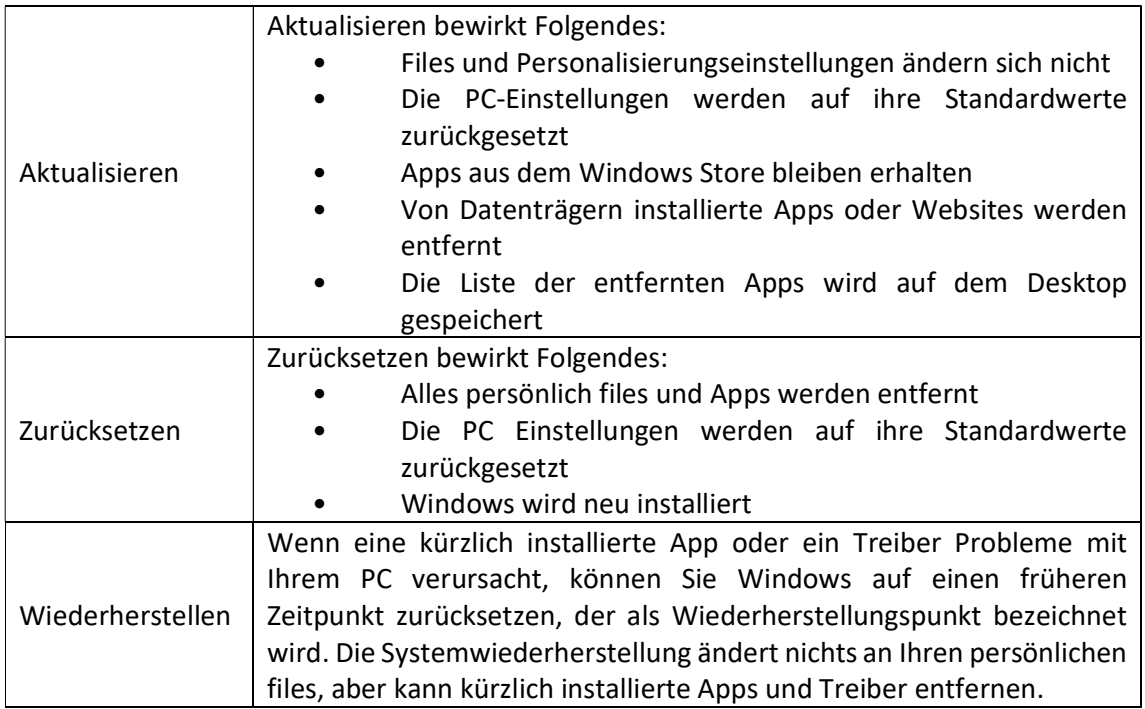

#### Achtung – Bevor Sie eine Aktualisierung oder Zurücksetzung durchführen:

- Stellen Sie sicher, dass alle persönlichen Daten auf einem externen Speicher gesichert sind
- Entfernen Sie die SD-Karte aus dem Kartensteckplatz, falls eine eingesetzt ist

#### So greifen Sie auf das Wiederherstellungsmedium zu:

 $\overline{\phantom{a}}$ 

 $\overline{a}$ 

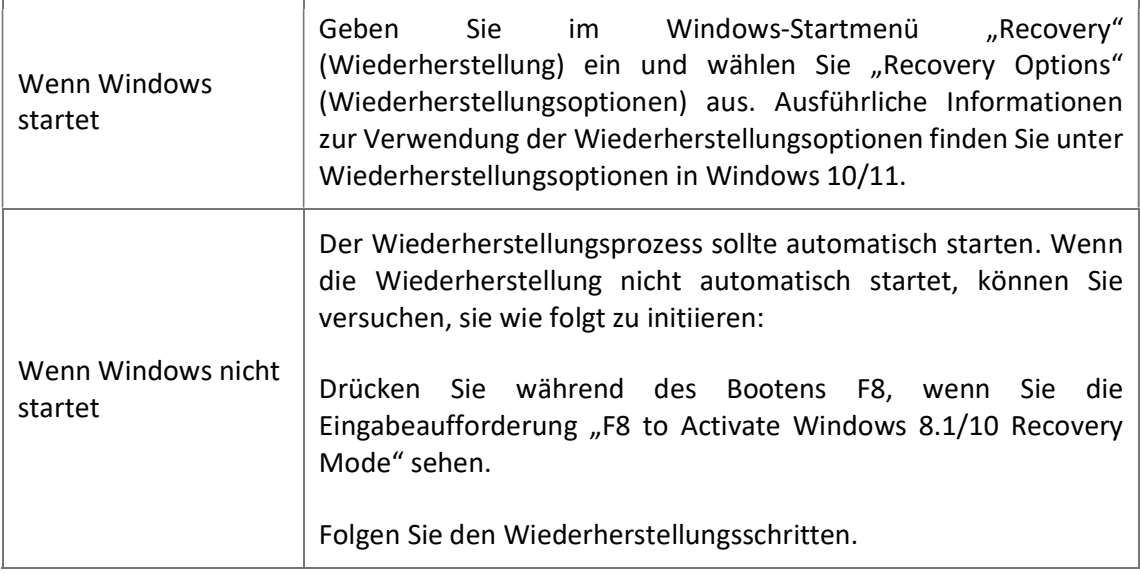

#### Konformitätserklärung

Die Firma Concept International GmbH erklärt, dass das Gerät "FutureNUC" folgenden Direktiven entspricht und die Vorlagen zum Führen des CE Zeichens erfüllt:

- RED Direktive 2014/53/EU
- LV Direktive 2014/03/EU
- EMC Direktive 2014/53/EU
- RoHS Direktive 2011/65/EU
- UKCA
- FCC
- RCM

EU Declaration of Conformity

The Market Placing Entity

Concept International GmbH Zweibrückenstr. 5-7 80331 München Tel.: +49 (89) 961 60 85-0

Email: info@concept.biz

#### Hereby Declares That the Product

#### Mini Computer Product Name: FutureNUC Product No.: FutureNUC Celeron, FutureNUC Pro, FutureNUC Lux

#### Complies with The Standards Prescribed by The Following Directives:

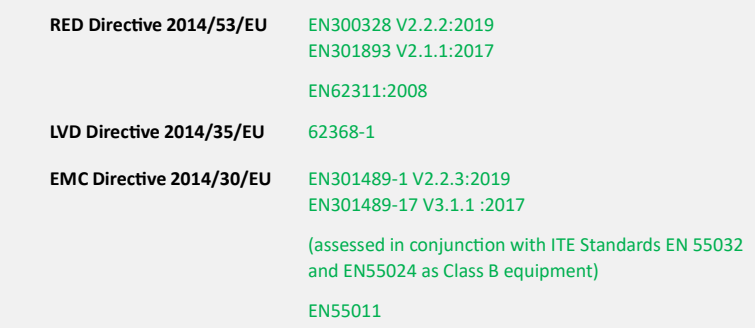

The technical documentation relevant for the product described above that supports this declaration of conformity, is available from the distributor mentioned.

Location: Munich Function of the Signatory: CEO

Concept International GmbH Zweibrückenstraße 5-7, 80331 München Germany<br>Phone +49 - (0) 89 / 961 60 85-0

Location: Munich Phone +49-(0) 89/961 60 85-0<br>Date: 20.10.2022 **WWW.CONCEPTLISE** 

(signature: M. Finckh)

14